# Графический интерфейс

- [Выбор интерфейса](#page-0-0)
	- [Интерфейс keyboard](#page-0-1)
	- [Интерфейс combined](#page-1-0)
	- [Интерфейс touch](#page-1-1)
	- [Интерфейс tui](#page-1-2)
- [Настройка экранных форм](#page-1-3)
- [Настройка отображения позиций](#page-1-4)

Обращаем внимание, что с 1 декабря 2022 года прекращается поддержка и развитие текстового интерфейса кассы tui. Данный интерфейс останется в составе ПО Артикс, но доработки и исправления ошибок в этом интерфейсе производиться не будут.

Графический интерфейс пользователя (GUI) – разновидность пользовательского интерфейса, в котором элементы интерфейса, представленные пользователю на дисплее, исполнены в виде графических изображений. В отличие от интерфейса командной строки, в GUI пользователь имеет доступ с помощью устройств ввода (клавиатура, мышь, сенсорный экран) ко всем видимым элементам интерфейса.

## <span id="page-0-0"></span>Выбор интерфейса

Кассовая программа поддерживает несколько вариантов отображения интерфейсных элементов в зависимости от используемых устройств ввода и типа стилизации:

- клавиатурный,
- сенсорный,

⊕

- комбинированный (сочетающий в себе особенности клавиатурного и сенсорного интерфейса),
- текстовый (имитирующий консольный интерфейс).

Настройка интерфейса производится в файле /linuxcash/cash/conf/ncash.ini.d/gui.ini.

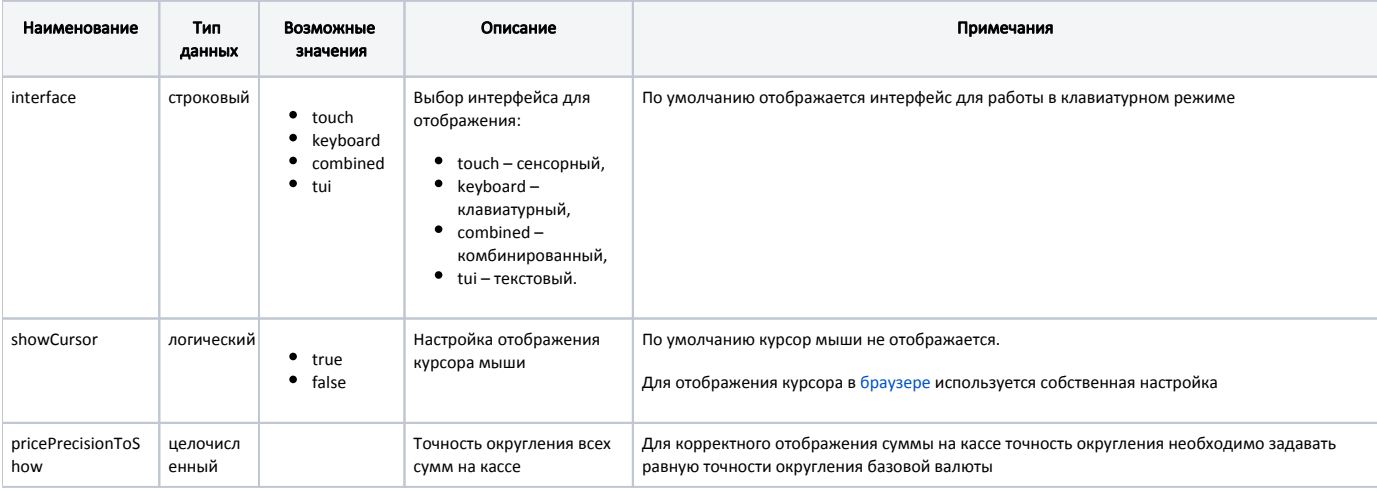

#### Пример настройки

[GUI]

; Выбор интерфейса для отображения - тачевый, клавиатурный, комбинированный, текстовый (touch, keyboard, combined, tui).

; По умолчанию - keyboard

interface = keyboard

; Показывать курсор мыши. По умолчанию не показывать

showCursor = false

; Количество знаков после запятой для отображения денежных полей

- ; Также влияет на диалоги ввода цены
- ; По умолчанию 2
- <span id="page-0-1"></span>pricePrecisionToShow = 2

## Интерфейс keyboard

Данный интерфейс предназначен для конфигурации, когда ввод данных выполняется с помощью клавиатуры. Для данного интерфейса используются стандартные шаблоны из базовой директории /linuxcash/cash/ui/.

### <span id="page-1-0"></span>Интерфейс combined

Комбинированный интерфейс предназначен для случаев, когда для ввода данных используют клавиатуру и сенсорный экран. В данном варианте используется стандартный интерфейс, отдельные формы предполагают исключительно использование сенсорного экрана. Параметры специализированных форм загружаются из директории /linuxcash/cash/ui/combined, остальные – из базовой.

### <span id="page-1-1"></span>Интерфейс touch

Touch-интерфейс предназначен для конфигурации, когда ввод данных выполняется через сенсорный экран. Параметры специализированных форм загружаются из директории /linuxcash/cash/ui/touch/.

### <span id="page-1-2"></span>Интерфейс tui

⋒

Данный интерфейс позволяет настроить отображение интерфейсных элементов, стилизованных под консольную версию кассы Artix-4.5.7. Параметры специализированных форм загружаются из директории /linuxcash/cash/ui/tui.

## <span id="page-1-3"></span>Настройка экранных форм

Параметры всех используемых в приложении экранных форм, а также применяемые интерфейсные элементы настраиваются для каждой формы в специальном файле-шаблоне. Загрузка информации из шаблона выполняется однократно перед первым отображением экранной формы.

## <span id="page-1-4"></span>Настройка отображения позиций

В кассовом ПО Artix реализована настройка отображения позиций на экране кассира в разных контекстах документа продажи и возврата.

Отображение позиций в текстовом интерфейсе не настраивается и всегда используется по умолчанию.

Настройка отображения позиций осуществляется в конфигурационном файле /linuxcash/cash/conf/ncash.ini.d/gui.ini. Каждая из форм настраивается в отдельной секции.

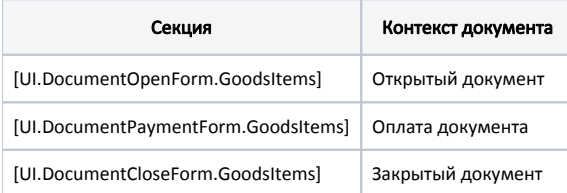

#### Пример настройки

[UI.DocumentOpenForm.GoodsItems]

; Параметры отображения позиций на форме открытого документа

; Поля таблицы

; По умолчанию posnum;№;50;false;132, code;Код;50;false;132, bcode;Штрих-код;180;false;132, name;Наименование;-1;true;129, articul;Артикул;-2;false;132, dept;Отдел;50;false;132, separator;;20;true;132, discount;;-2;true;132, tags;;-2;true;132, marketingAction;;-2;true;132, unit;;-2;false;129, price;Цена;100;false;130, bquant;;-2;true;129, sumb;Сумма;-2;true;130

;fields = "posnum;№;50;false;132, code;Код;50;false;132, bcode;Штрих-код;180;false;132, name;Наименование;-1;true;129, articul;Артикул;-2;false;132, dept; Отдел;50;false;132, separator;;20;true;132, discount;;-2;true;132, tags;;-2;true;132, marketingAction;;-2;true;132, unit;;-2;false;129, price;Цена;100;false;130, bquant;;-2;true;129, sumb;Сумма;-2;true;130"

[UI.DocumentPaymentForm.GoodsItems]

; Параметры отображения позиций на форме оплаты документа

; Поля таблицы

; По умолчанию posnum;№;50;false;132, code;Код;50;false;132, bcode;Штрих-код;180;false;132, name;Наименование;-1;true;129, articul;Артикул;-2;false;132, dept;Отдел;50;false;132, separator;;20;true;132, discount;;-2;true;132, tags;;-2;true;132, marketingAction;;-2;true;132, unit;;-2;false;129, price;Цена;100;false;130, bquant;;-2;true;129, sumb;Сумма;-2;true;130

;fields = "posnum;№;50;false;132, code;Код;50;false;132, bcode;Штрих-код;180;false;132, name;Наименование;-1;true;129, articul;Артикул;-2;false;132, dept; Отдел;50;false;132, separator;;20;true;132, discount;;-2;true;132, tags;;-2;true;132, marketingAction;;-2;true;132, unit;;-2;false;129, price;Цена;100;false;130, bquant;;-2;true;129, sumb;Сумма;-2;true;130"

[UI.DocumentCloseForm.GoodsItems]

; Параметры отображения позиций на форме закрытого документа

#### ; Поля таблицы

; По умолчанию posnum;№;50;false;132, code;Код;50;false;132, bcode;Штрих-код;180;false;132, name;Наименование;-1;true;129, articul;Артикул;-2;false;132, dept;Отдел;50;false;132, separator;;20;true;132, discount;;-2;true;132, tags;;-2;true;132, marketingAction;;-2;true;132, unit;;-2;false;129, price;Цена;100;false;130, bquant;;-2;true;129, sumb;Сумма;-2;true;130

;fields = "posnum;№;50;false;132, code;Код;50;false;132, bcode;Штрих-код;180;false;132, name;Наименование;-1;true;129, articul;Артикул;-2;false;132, dept; Отдел;50;false;132, separator;;20;true;132, discount;;-2;true;132, tags;;-2;true;132, marketingAction;;-2;true;132, unit;;-2;false;129, price;Цена;100;false;130, bquant;;-2;true;129, sumb;Сумма;-2;true;130"

Параметр fields представляет собой список элементов, разделенных запятыми. Порядок отображения колонок на форме определяется последовательностью элементов в списке. Пробелы между элементами в списке не учитываются и установлены для удобства чтения.

Каждый элемент содержит настройки форматирования определенной колонки документа, все значения внутри элемента разделены символом «;».

#### Порядок записи значений в элементе

<Имя\_переменной\_в\_модели\_документа>;<Название\_колонки>;<Ширина\_колонки>;<Видимость\_колонки>; <Битовая\_маска\_выравнивания\_данных\_колонки>

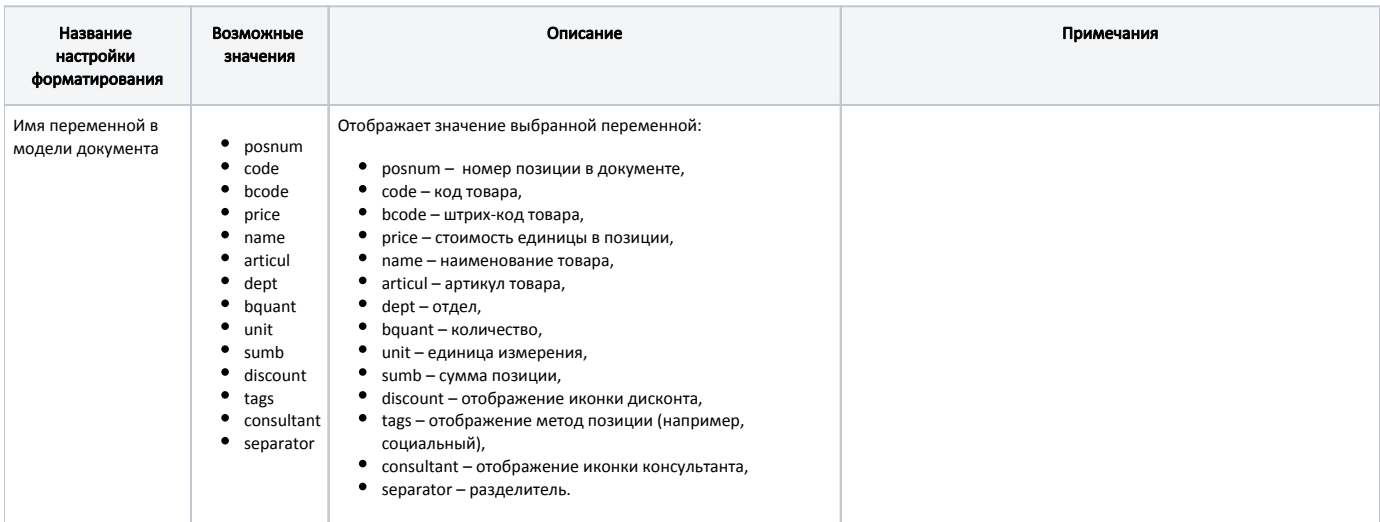

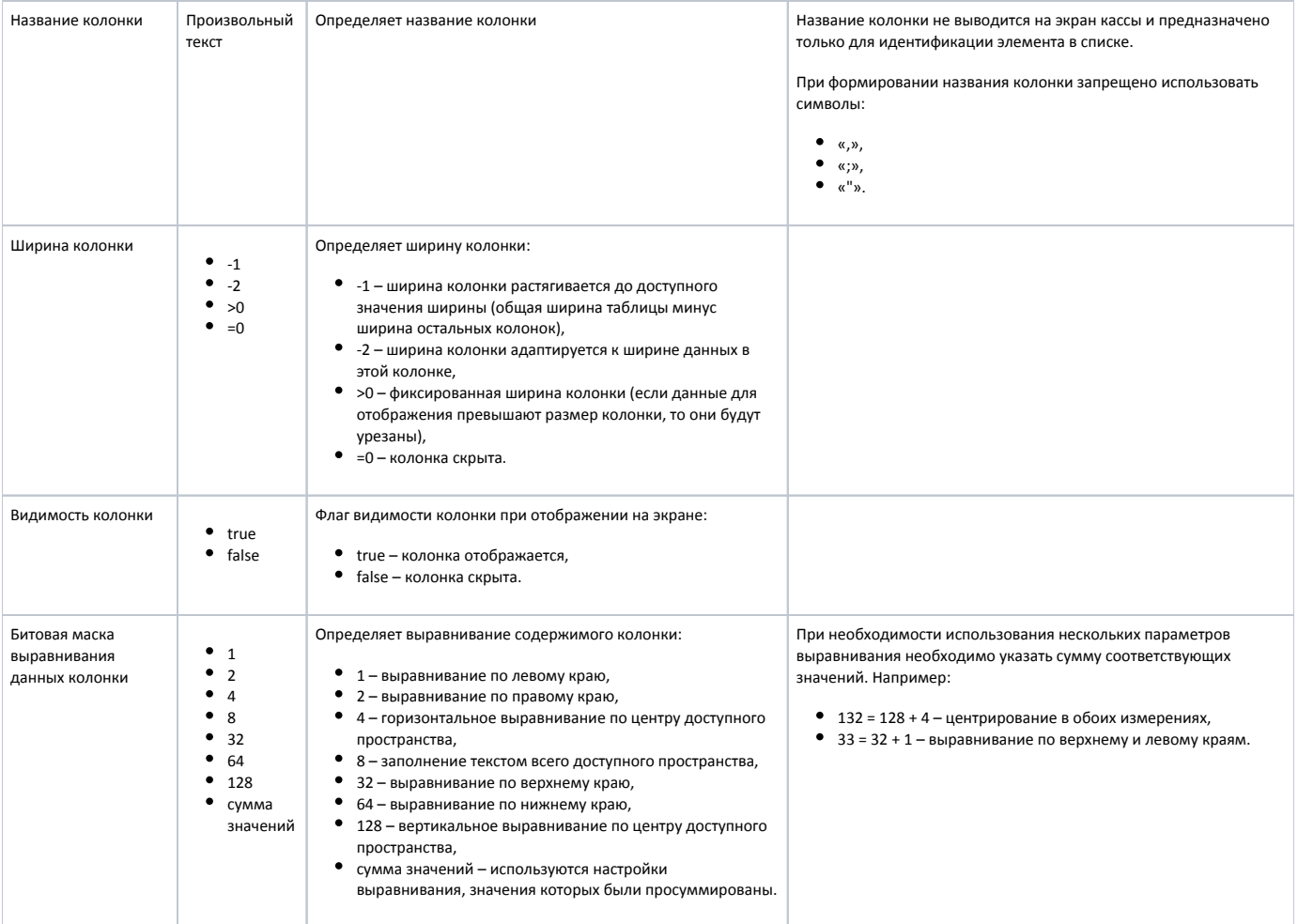